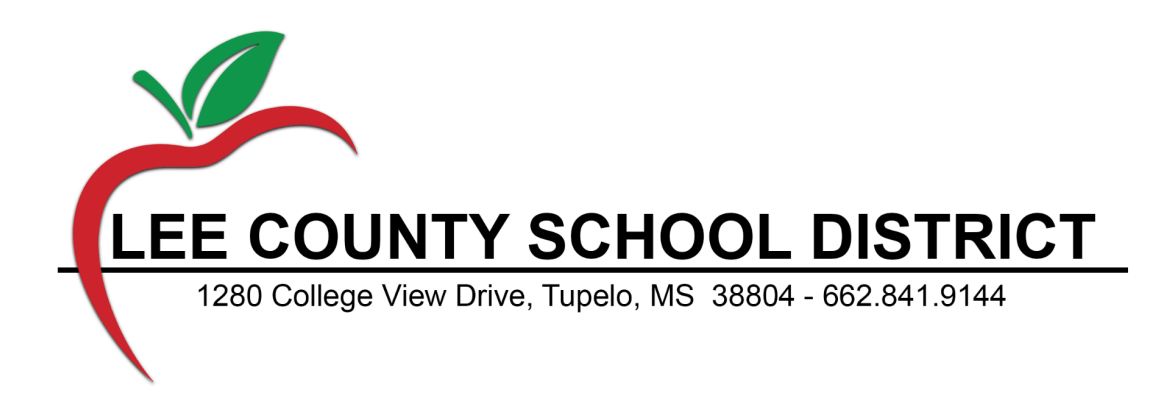

## **HOW TO OBTAIN INSURANCE ID CARDS**

## **● BCBS Health Insurance**

- Register with Blue Cross & Blue Shield of Mississippi at <https://www.bcbsms.com/> .
- Once registered, an option to print your insurance card is located in the "Your Info" tab.
- Download the Blue Cross & Blue Shield of Mississippi mobile app
	- From the Google Play store at [https://play.google.com/store/apps/details?id=com.bcbsms.myblue.mobile](https://play.google.com/store/apps/details?id=com.bcbsms.myblue.mobile.android) [.android](https://play.google.com/store/apps/details?id=com.bcbsms.myblue.mobile.android)
	- Or in the apple app store at <https://apps.apple.com/us/app/myblue/id633327088>
- You may also call Blue Cross & Blue Shield of Mississippi at 800-709-7881 to request a card over the phone.

## **● Beam Dental Insurance**

- Create an account at <https://auth.beambenefits.com/create-account>
- Once you create an account, you can review your benefit information, access personalized eligibility and plan coverage details, and print a Member Dental Card.

## **● Unum Vision Insurance**

- Create an account at <https://www.unumvisioncare.com/>
- Once you create an account, you can review your benefit information, access personalized eligibility and plan coverage details, and print a Member Vision Card.
- **● VSP Vision**
	- Create an account at <https://www.vsp.com/>
	- Once you create an account, you can review your benefit information, access personalized eligibility and plan coverage details, and print a Member Vision Card.